# **NACI Care**<sup>™</sup>:

## A Patient Navigation Data Entry, Tracking and Evaluation Program

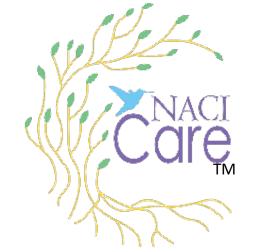

**Tutorial: Sidebar** 

August 12, 2022 preliminary draft

## Core

### **Sidebar: Home**

| Home    |
|---------|
| User    |
| Report  |
| About   |
| Logout  |
|         |
| Patient |
| PN      |
| Adm     |
|         |

1

### Sidebar: Located on the left side of most screens; Select on an item to go to that topic

- a. Home: Goes to NACI Care<sup>™</sup>
   Home page and allows access to
   Patient and Patient Navigator
   components
  - 1) PN Administrator: only accessible to Administrators and not viewed on PN tablets

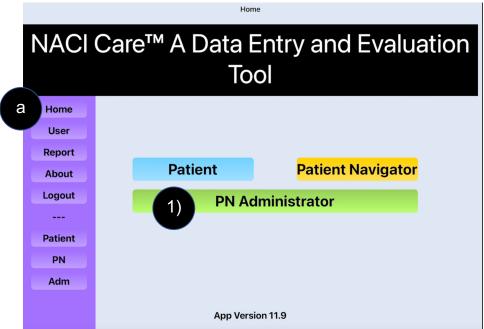

## Sidebar: User

- Home
  User
  About
  Logout
  Patient
  PN
  Adm
- b. User identifies-the NACI Care<sup>™</sup> PN, Administrator or other user(s) of the program (evaluators, researchers, etc.)
- c. Includes user information (name, address, email, phone)
  - 1) The user can edit information (e.g., address)
  - 2) NOTE: PNs cannot change emails or passwords. Only Administrator can make such changes

| b             | User Information         |                                       | Edit      | Ča         |
|---------------|--------------------------|---------------------------------------|-----------|------------|
| Name:         | Linda Burhansstipanov    |                                       |           | 1114       |
| Organization: | Native American Cancer I | nitiatives, Inc                       |           |            |
| Address:      | 3022 So. Nova Rd         |                                       |           |            |
| City:         | Pine                     |                                       |           |            |
| State:        | CO - Colorado            | c1)                                   |           |            |
| Zip:          | 80470                    |                                       |           |            |
| Phone:        | 1-800-555-5555           |                                       |           |            |
| Cell:         | 1-303-555-5555           |                                       |           |            |
| Email:        | LindaBogus@naci.com      |                                       |           |            |
|               |                          |                                       |           |            |
|               | Delete Account           | Edit PN                               |           |            |
|               | Delete Account           | Edit PN<br>Barney                     | Mille     | er         |
|               | Delete Account           | Barney                                | Mille     | er         |
|               | Delete Account           | Barney                                | @naci.com | er<br>SHOW |
|               | Delete Account           | Barney<br>bmiller<br>C2) Passw        | @naci.com |            |
|               | Delete Account           | Barney<br>bmiller<br>C2) Passw<br>201 | @naci.com |            |

Delete this user

## Sidebar: Search and Help

| Home    |
|---------|
| User    |
| Report  |
| About   |
| Logout  |
|         |
| Patient |
| PN      |
| Adm     |

c. Search: (not yet functional) allows user to search NACI Care<sup>™</sup> by entering a word or phrase, such as *family cancer history*, into the search box

#### d. Help:

1) To get help <u>within 24 hours</u>, please email and in the subject field, clarify the

problem: *help.naci@gmail.com* with your phone number

2) To get help <u>immediately</u>, please email with subject "NACICARE" to

driqbal@gmail.com with your phone number

LB Added to feedback sheets ~02/24 that needed place holder for these functions

| To: h            | elp.naci@gmail.com ~ d1)                                                                                                    |     |  |  |  |
|------------------|----------------------------------------------------------------------------------------------------|-----|--|--|--|
| Subjec           | NACICARE - Keyboard blocking text box - 303-838-9359                                                                                                    |     |  |  |  |
| From:            | Linda Burhansstipanov – burhansstipanov@gmail.com                                                                                                    |     |  |  |  |
| becau            | ot see what I am typing into the text box<br>se the keyboard is covering it.<br>n Patient information / Current Health Status / endocrine                                                                                                    |     |  |  |  |
| Linda<br>(Cher   | To: driqbal@gmail.com ~                                                                                                    | -   |  |  |  |
| Found<br>Presid  | Cc:                                                                                                    |     |  |  |  |
| 3022<br>Pine,    | Subjec: NACICARE - cannot get report to print - 303-838-9359                                                                                                    |     |  |  |  |
| 303-8<br>303-5   | From: Linda Burhansstipanov – burhansstipanov@gmail.com                                                                                                    | d2) |  |  |  |
| burha<br>https:/ |                                                                                                    |     |  |  |  |
|                  | Linda Burhansstipanov, DrPH, MSPH<br>(Cherokee Nation)<br>Founder, Native American Cancer Research Corporation<br>President, Native American Cancer Initiatives, Incorporated<br>3022 South Nova Road<br>Pine, CO 80470-7830<br>303-838-9359<br>303-550-5181 (preferred)<br>burhansstipanov@gmail.com<br>https://www.NatAmCancer.org |     |  |  |  |

### **Sidebar: Reports**

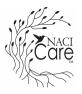

e. **Reports**: includes 35 default reports (recommended by national patient navigation organizations):

е

#### **Navigation Load:**

- Navigation caseload(s)
- Clinical trials education
- Patient education
- Patient retention through navigation

#### **Patient Compliance:**

- Treatment compliance
- Patient transition from point of entry
- No show rate

#### **Patient Characteristics:**

- Demographics (e.g., Best ways to learn)
- Barrier report
- Disparate population at screening event

#### **Referrals (for Patient):**

- Clinical trials referrals
- Referrals to revenue-generating services
- Referrals to revenue-generating services by PN
- Cancer screening
- Social support referrals
- Social support referrals for survivors who have completed SCP
- Palliative care referral

#### **Diagnosis & Treatments:**

- Diagnosis to first oncology consult
- Diagnostic workup to diagnosis
- Cancer screening follow-up to diagnostic workup
- Completion of diagnostic workup
- Treatment compliance
- Diagnosis to initial treatment
- Patient transition from point of entry

NACI Care<sup>™</sup> Tutorial: Sidebar

## Care

## **Sidebar: Reports**

#### e. Reports (continued):

#### Hospital:

- 30-, 60-, 90-Day readmission rate
- Inpatient oncology unity length of stay
- Emergency department utilization
- Emergency admissions per number of chemotherapy patients

#### Survey:

- Patient experience / Patient satisfaction with care
- Patient experience / Patient satisfaction with navigation program
- Psychosocial distress screening
- Patient goals
- Survivorship Care Plan
- Transition from treatment to survivorship

#### **PN Characteristics:**

- Navigation knowledge at time of orientation
- Oncology navigator annual core competencies review

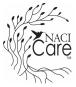

## Sidebar – Settings and About

Home

User

About

Logout

---

Patient

PN

Adm

About: Provides information on how NACI Care© evolved from an effective webf. based evaluation program, information about the lead organizations and Research Team and other background Report

#### **Background: NACI Care**

- · Evolved from a web-based evaluation program
  - Initiated 2005
  - · Very effective, but website was challenging to navigate
  - · Needed to simplify the web-based program
- · Needed to expand to address national PN guidelines and competencies
- · Needed more pull-down menus and checkboxes to simplify PN data input
- Partnership for the development:
  - Native American Cancer Research Corporation (NACR)
  - UBITRIX, LLC
  - Southeastern Program Evaluation
  - · Oncology Consultation, Education and Advocacy Network (OCEAN)

#### About Us: Native American Cancer Initiatives, Inc. (NACI)

- A small, minority (American Indian), woman-owned business
- A for-profit company founded in 1998 (based in Colorado)
- To provide technical assistance to:
  - Communities
  - Tribal leaders
  - Patients
  - Researchers
  - Academicians
  - Universities Research institutions
  - Professionals

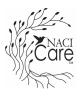

## **Sidebar - Tutorial(s)**

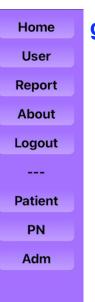

q

g. Tutorials: available on the website and the iPad within NACI Care<sup>™</sup>
1) YouTube videos show how to use different parts of NACI Care<sup>™</sup>

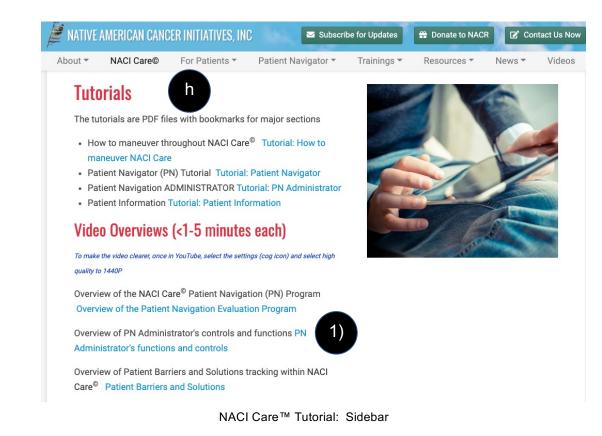

## Sidebar - Logout

- i. Logout: logs the user out of NACI Care™
  - 1) Select Ok to logout

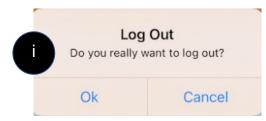

- NOTE: if close NACI Care<sup>™</sup> but do not logout, when re-enter, the program remains in the place where it was last used
  - a) For example, if PN is interrupted while uploading data, can turn the tablet facedown on desk to prevent visitor from viewing confidential information. Once visitor leaves, even if tablet has gone to sleep, NACI Care<sup>™</sup> returns to the last screen when opened

We hope you find NACI Care<sup>™</sup> useful and easy-to-use. If you are having difficulty, please contact our support team at: <u>help.naci@gmail.com</u>.